# **Zveřejňování smluv pro uživatele iFIS verze 11.14.**

V tomto dokumentu jsou doporučení pro uživatele verze iFIS 11.14., která obsahuje první přírůstek SW podpory pro zveřejňování smluv a objednávek dle zákona 340/2015 Sb. Od termínu instalace upgrade na verzi 11.14. do doby instalace patch 1609 (konec září 2016) platí následující doporučení a postupy. Změny oproti verzi 11.13 jsou vyznačeny barevně.

- **0. Zkontrolovat/doplnit a upravit nový číselník Typů smluv 08208 (Původně systémová doména) a číselné řady pro RS – úloha 082**
	- a) Pro **právní typy** jsou založeny 4 systémové záznamy: Rámcová smlouva, DNS, Objednávky přijaté a Objednávky vystavené. Doporučuje se označit stávající rámcové smlouvy a smlouvy DNS novými příznaky právního typu. Lze přidat další právní typy. Právní typ je nepovinný údaj.
	- b) **Předmětné typy** smluv jsou převzaty dle původního nastavení ve verzi 11.13., přičemž první znak(y) v komentáři řídí generování čísla smlouvy, je-li na instalaci aktivní. Doporučuje se provést kontrolu, případně reorganizaci tohoto číselníku s ohledem na nové širší použití RS, zveřejňování objednávek, další uživatele RS a jejich kompetence. Předmětný typ je povinný a oprávnění k záznamům RS je řízeno kontextovými přístupy k předmětnému typu smlouvy.
	- c) Zkontrolovat/revidovat nastavení **generátoru číselné řady RS**. Od verze 11.14. lze do číselné řady použít více jak jeden znak zleva z hodnoty Komentář typu smlouvy.

### **1. Všechny smlouvy řádně evidovat v iFIS/Registr smluv (RS) a u smluv nad 50 tis dále:**

- a) Do textů smluv doplnit zveřejňovací doložku (viz samostatný dokument CRP 16)
- b) Zajistit text smlouvy v elektronické podobě ve verzi pro zveřejnění (nikoliv prostý sken)
- c) Uložit zveřejňovaný text smlouvy do dokumentů smlouvy v iFIS/RS
- d) Zveřejňované smlouvy označovat příznakem "Zveřejnit=ANO" v záhlaví smlouvy
- e) Doplňovat novou kategorii Právní typ smlouvy zejména pro rámcové smlouvy, smlouvy DNS.

#### **2. Všechny objednávky řádně vystavovat v iFIS/Objednávky a u objednávek nad 50 tis dále:**

- a) Do textů objednávek doplnit zveřejňovací doložku
- b) Objednávku uložit ve formátu PDF jako přílohu záznamu v iFIS/Objednávky
- c) Doporučuje se zveřejňované objednávky zaevidovat také jako smlouvu v iFIS/RS s právním typem smlouvy Objednávka přijatá nebo Objednávka vystavená a při odesílání do ISRS postupovat shodně jako u běžných smluv.

#### **3. Připravit data pro zveřejnění na nové záložce iFIS/RS-Zveřejňovací doložka**

- a) Metadata pro zveřejnění se do záložky přebírají z ostatních údajů smlouvy a lze je upravit. Stavy zveřejnění jsou v kompetenci uživatele.
- b) Vlastní stranu neuvádět, bude doplněna automaticky dle odesílající datové schránky
- c) Do pole eMail uvést adresu referenta, který je odpovědný za zveřejnění (automaticky je předvyplněn kontakt na aktuálního uživatele)
- d) Vybrat správné soubory určené ke zveřejnění
- e) Po ukončení přípravy metadat a příloh odemknout blok ISRS a nastavit stav záznamu "Připraveno ke zveřejnění"
- f) Vygenerovat XML soubor přímo ve formuláři iFIS/RS. XML soubor se uloží mezi dokumenty smlouvy s typem dokumentu "ISRS" a současně se na lokální disk uloží XML soubor s metadaty a všechny soubory příloh ve stavu "připraveno ke zveřejnění"
- **4. Odeslat soubory ke zveřejnění prostřednictvím Spisové služby a ISDS na adresu Informačního systému registru smluv MV ČR (ISRS): whbt3kp**
	- a) Záznam ve Spisové službě provést přímo z Registru smluv, levá nástrojová lišta, tlačítko "SPS" (tím dojde po uložení k propojení připravené datové zprávy o zveřejnění smlouvy ve spisové službě se záznamem v iFIS/RS)
	- b) Pro záznamy SPSL týkající se zveřejňování v ISRS doporučujeme použít nový typ dokumentu "Datová zpráva k RS"
	- c) Soubory příloh je nutné připojit ve správném pořadí: jako první musí být připojen XML soubor s metadaty, další přílohy již v libovolném pořadí
	- d) V případě využívání spisů doporučujeme připravenou datovou zprávu o zveřejnění smlouvy ve spisové službě vložit do předem založeného spisu příslušné smlouvy
	- e) Předat připravenou datovou zprávu příslušnému spisovému uzlu k odeslání do datové schránky ISDS

## **5. Zkontrolovat výsledek zveřejnění, případně sjednat nápravu a odeslat nové zveřejnění**

- a) Kontrola přímo na portále MV ČR jen v krajním případě zdlouhavé bez identifikátoru smlouvy, nebo
- b) Kontrola podle datových zpráv zasílaných z ISRS do datové schránky, nebo
- c) Kontrola podle zpráv zasílaných z ISRS do emailu referenta.
- **6. Zaevidovat úspěšné zveřejnění smlouvy v iFIS/RS – Zveřejňovací doložka**
	- a) Při úspěšném zveřejnění odemknout blok "ISRS", změnit stav na "Zveřejněno", zapsat datum zveřejnění, číslo smlouvy, číslo verze ISRS a URL odkaz.
	- b) Je-li datum účinnosti OD nevyplněno, je automaticky nastaveno podle data zveřejnění smlouvy. Je-li datum účinnosti OD vyplněno při založení smlouvy, automaticky se vytvoří záznam v úkolovníku s pokynem na vyřešení konfliktu dat.
	- c) Odemknout blok metadat a nastavit stav úspěšně zveřejněných dokumentů na "Zveřejněno".
	- d) Soubory přijatých zpráv z ISRS uložit do dokumentů smlouvy v záložce Dokumenty.
	- e) V případě chyby zveřejnění opravit zdroj chyby a provést odeslání opakovaně.
	- f) V případě oprav metadat a dodatečného zveřejnění příloh se změní číslo zveřejněné verze. Je nutné nové číslo verze upravit v poli Verze smlouvy a v poli URL odkaz. Datum zveřejnění ponechat vyplněné datem prvního úspěšného zveřejnění smlouvy!
	- g) Řízení stavů zveřejnění je v kompetenci uživatele.
	- h) Dále je doporučené propojit přijatou datovou zprávu o zveřejnění smlouvy ve spisové službě se záznamem v iFIS/RS (a v případě využívání spisů vložit datovou zprávu do spisu příslušné smlouvy)

#### **7. Zaevidovat úspěšné zveřejnění objednávky v iFIS/Objednávky**

a) V případě doporučeného zaevidování objednávek jako smlouvy v iFIS/RS se postupuje při evidenci zpětných zpráv z ISDS stejně jako u běžných smluv.

V dalším textu následuje podrobnější návod s příklady doporučených postupů:

- A. Příprava dat pro ISRS vytvoření souboru XML dat smlouvy k uveřejnění (v nové záložce v iFIS/RS)
	- Data a stavy zveřejnění na záložce Zveřejňovací doložka jsou plně v kompetenci uživatele.
	- Tlačítko Odeslat ke zveřejnění je aktivní pouze ve stavu Připraveno k odeslání
	- Při prvním zveřejnění (není vyplněn datum zveřejnění nebo není vyplněno číslo smlouvy ISRS) se generuje soubor zverejneni.xml
	- Při opakovaném zveřejnění (je vyplněno datum zveřejnění a číslo smlouvy ISRS) se generuje soubor modifikace.xml.
	- Do výstupu jsou zahrnuty všechny dokumenty ve stavu Připraveno ke zveřejnění, a to i opakovaně!
	- Tlačítko Zrušit zveřejnění je aktivní vždy, ale výstupní soubor znepristupneni.xml se generuje pouze, když je vyplněno číslo smlouvy ISRS.
	- Vyplnění metadat k uveřejnění (záložka Zveřejňovací doložka využití tlačítka "Načíst data ke zveřejnění")

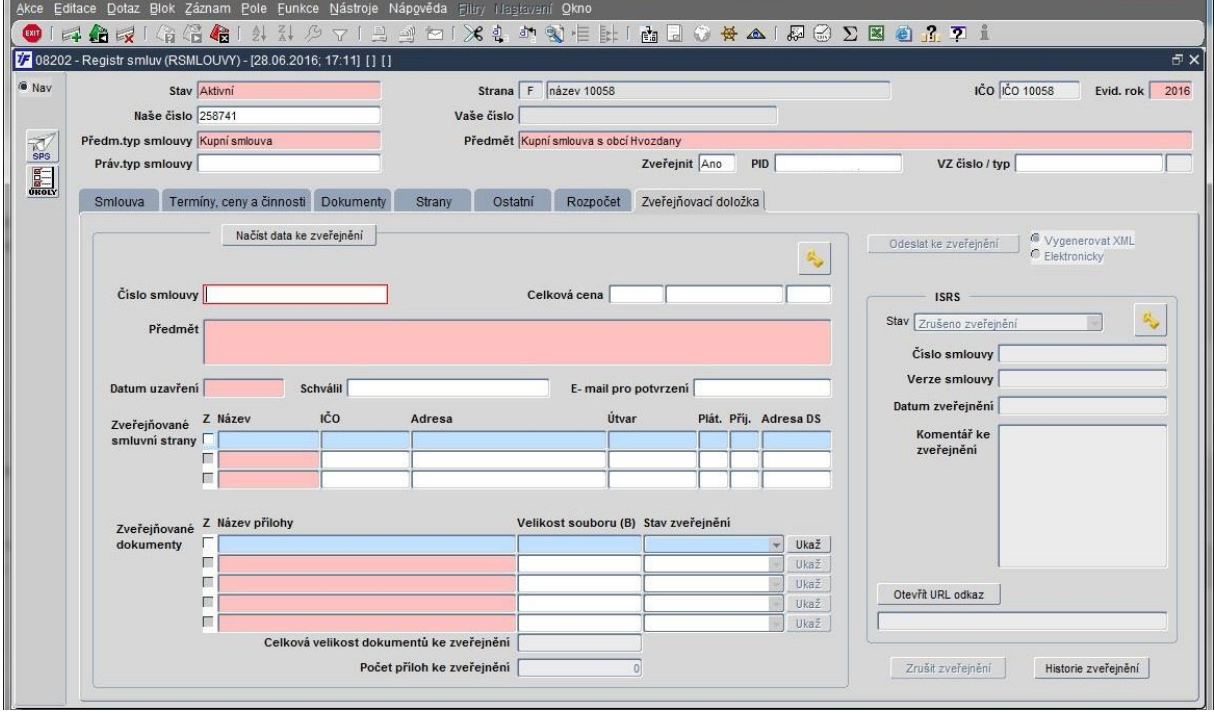

- Výběr souboru textu smlouvy k uveřejnění (případně dalších příloh)
- Uvedení správné mailové adresy pro zaslání potvrzení o ne/uveřejnění
- Vytvoření a uložení souboru XML dat (přes tlačítko "Odeslat ke zveřejnění") do připraveného adresáře

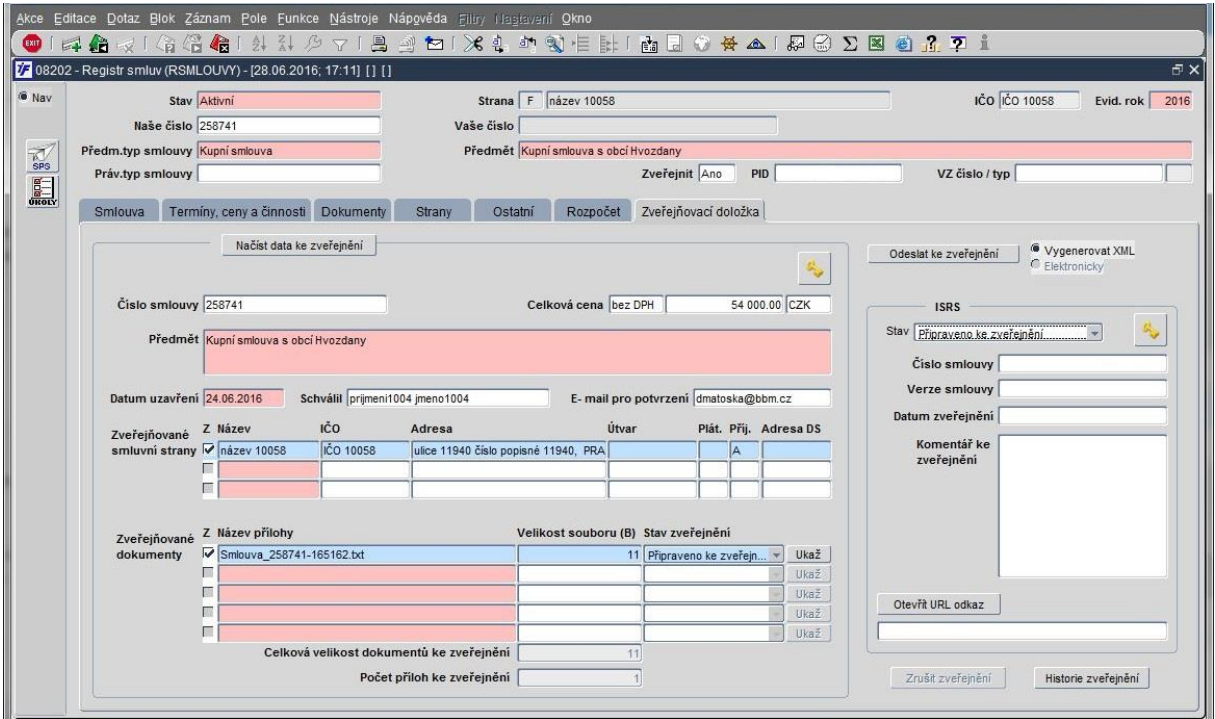

#### B. Vytvoření záznamu Datové zprávy v iFIS/SPS

Vytvořit záznam ve spisové službě lze přímo ze záznamu v Registru smluv prostřednictvím ikony SPS v levé nástrojové liště:

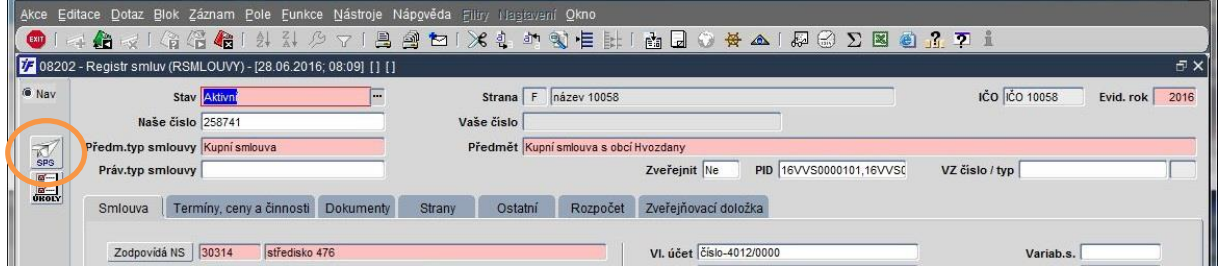

Datovou zprávu je možno připravit a zaevidovat na jakémkoliv pracovišti spisové služby/spisovém uzlu:

- Vyhledání ID DS ISRS - identifikátor datové schránky Registru smluv (Ministerstvo vnitra) je **whbt3kp**

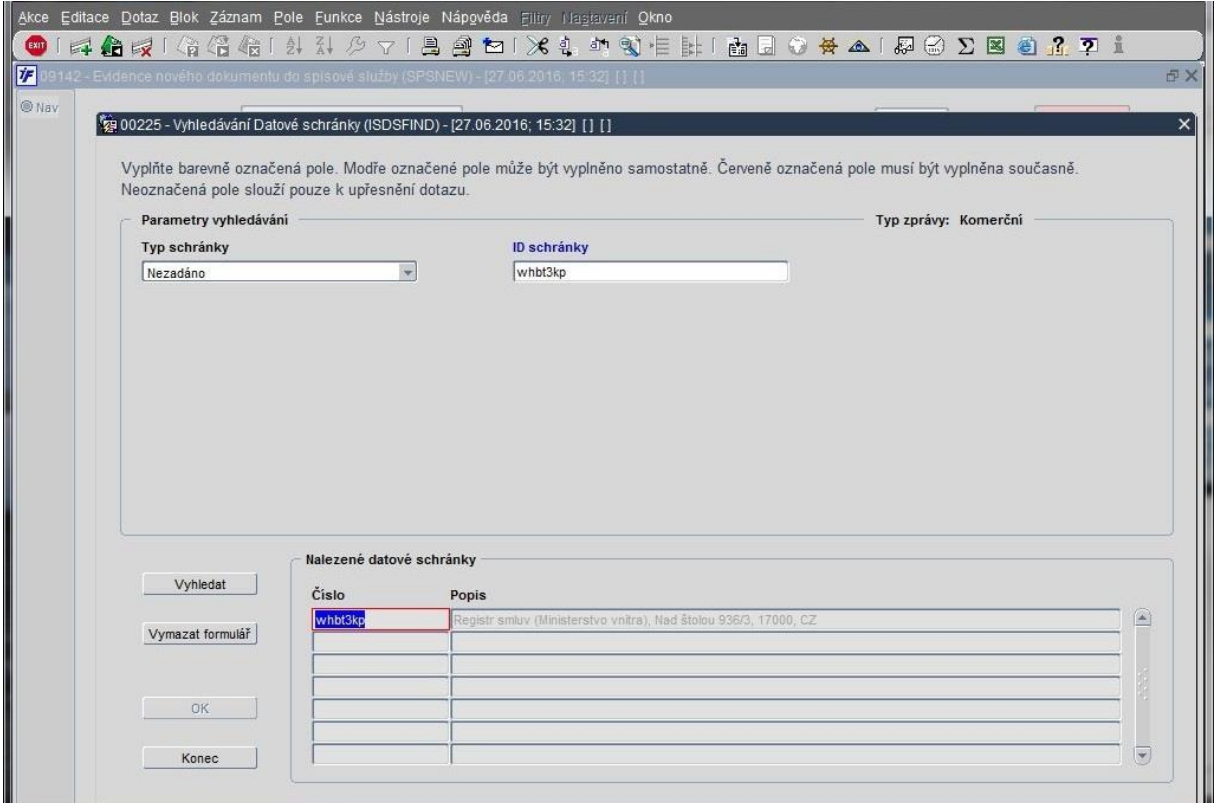

- Zaevidování záznamu o DZ (doporučujeme použít nový Typ dokumentu "Datová zpráva k RS" zaevidovaný v Číselníku typů dokumentů pro odlišení těchto Datových zpráv)

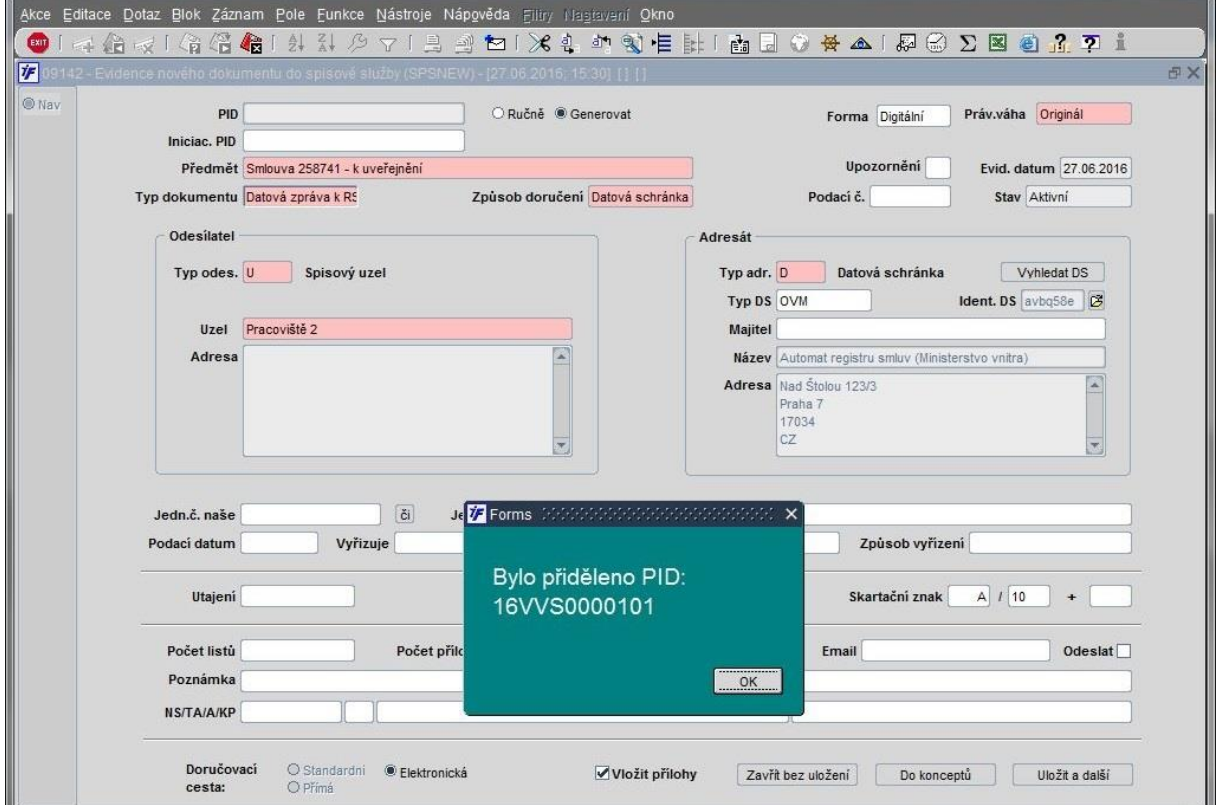

- Vložení příloh DZ - nutno **dodržet pořadí**: 1. XML data = hlavní příloha 2. Text smlouvy případně další přílohy (v jakém byly vkládány pro vytvoření XML) = vedlejší přílohy, položka "Typ dok." nemá zatím žádný význam

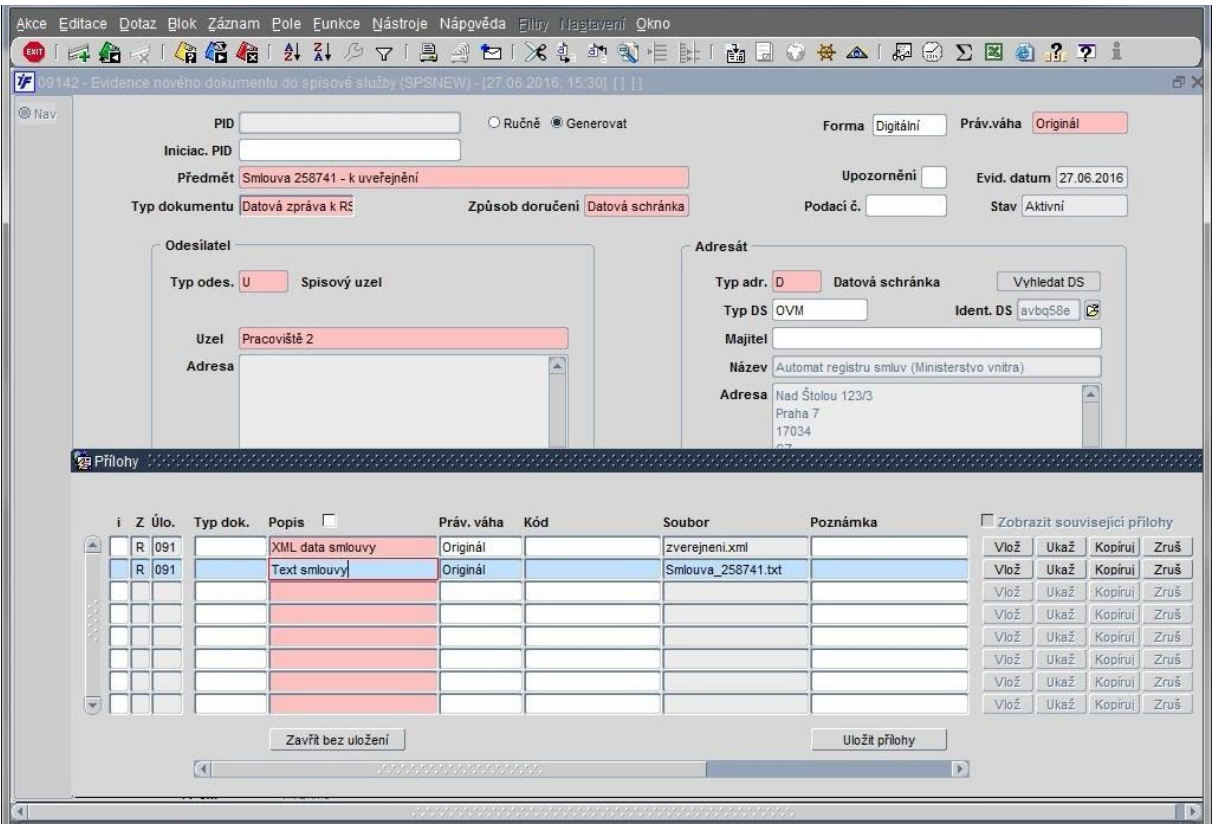

- Předání na příslušný SU, který má oprávnění k odesílání DZ do ISDS
- Odeslání do ISDS

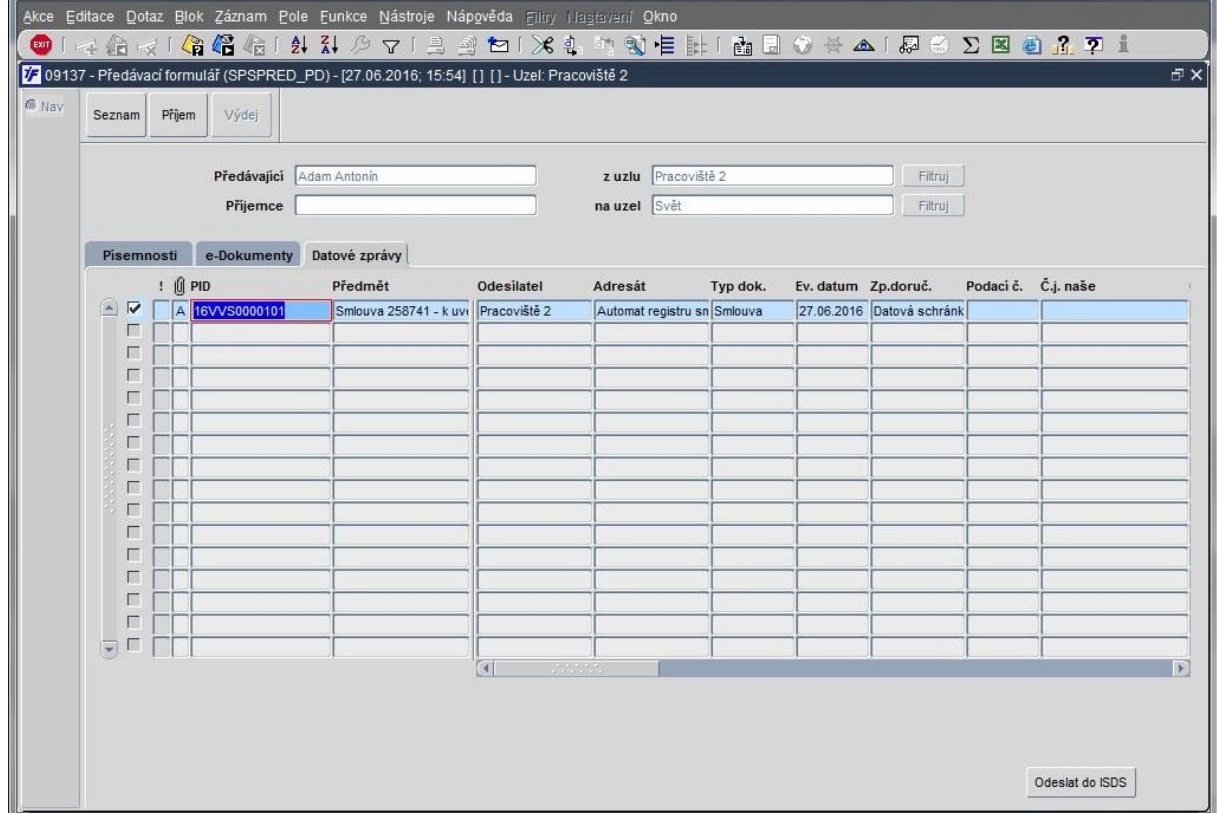

- Zaevidovaný záznam o odeslané DZ k uveřejnění (včetně stažených doručenek a vlastní autentizované DZ v příloze)

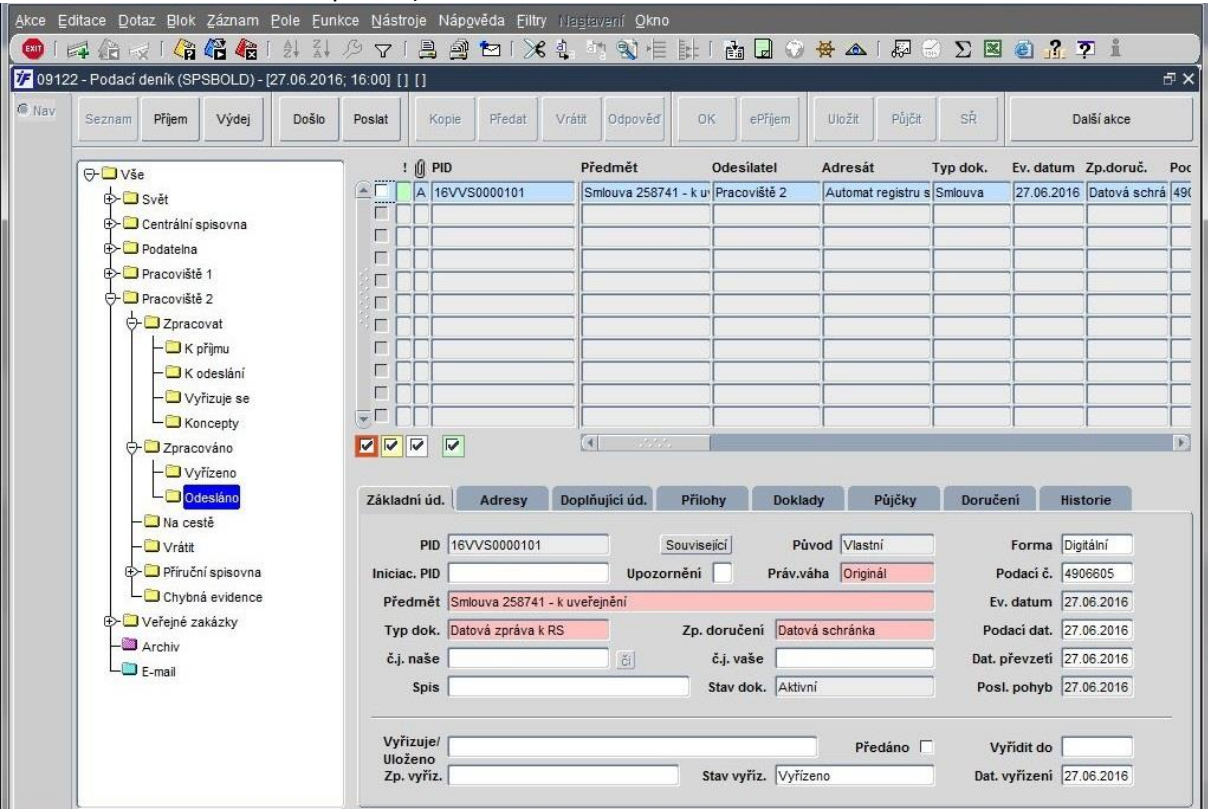

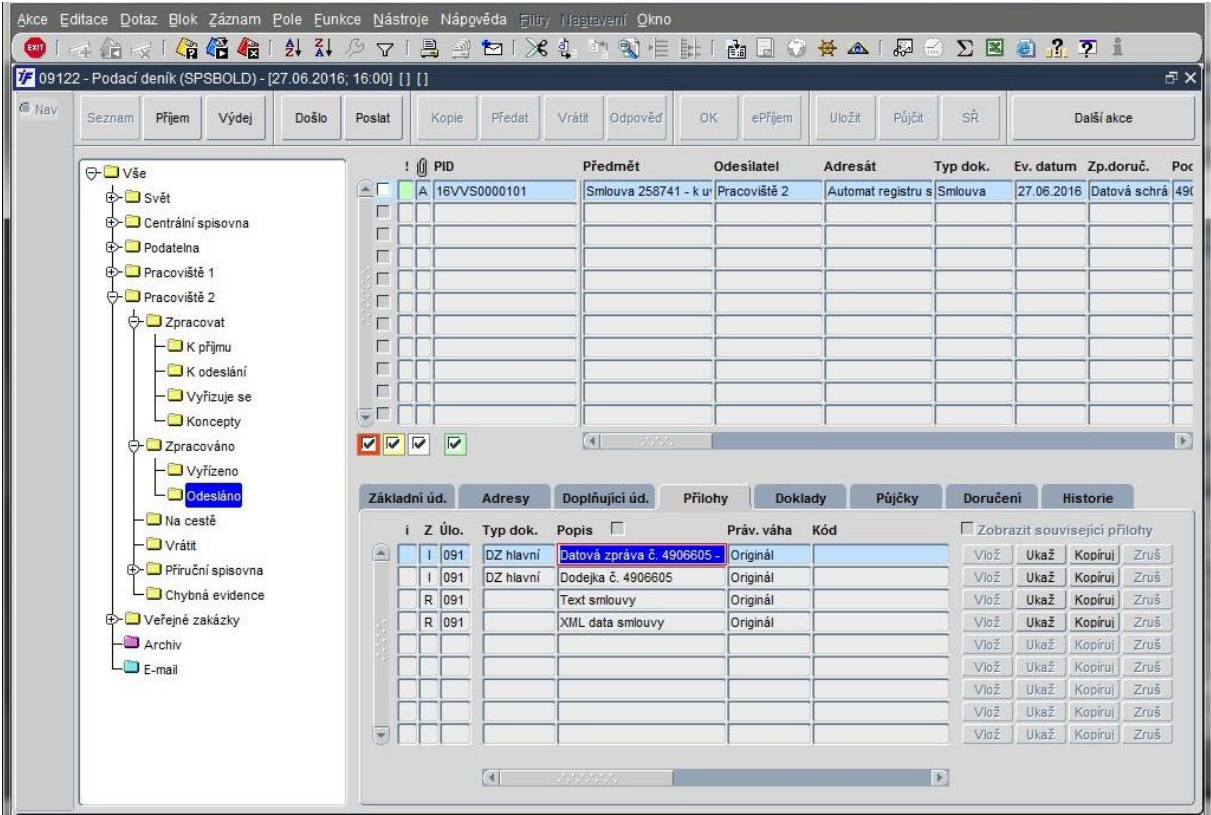

# C. Přijatá odpovědní DZ o výsledku uveřejnění v ISRS

- DZ importovaná a zaevidovaná v iFIS/SPS – úspěšně zveřejněná

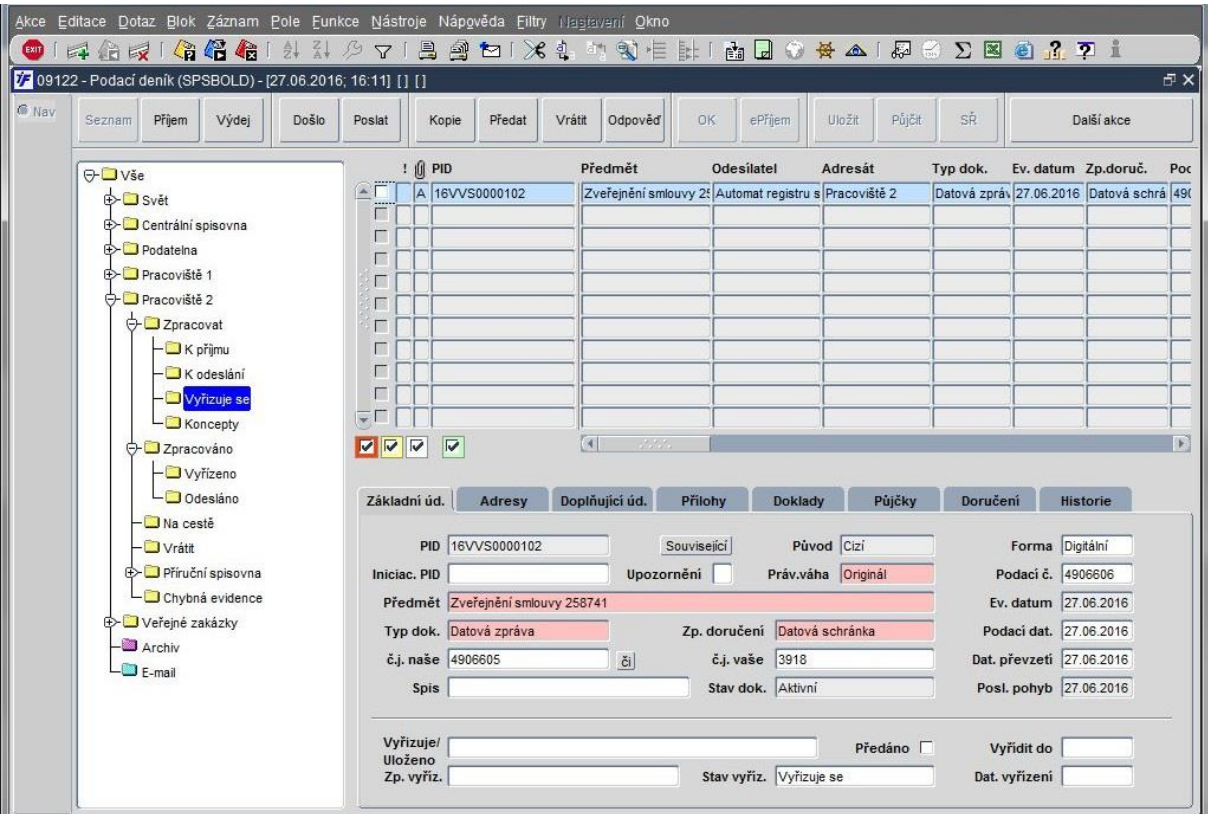

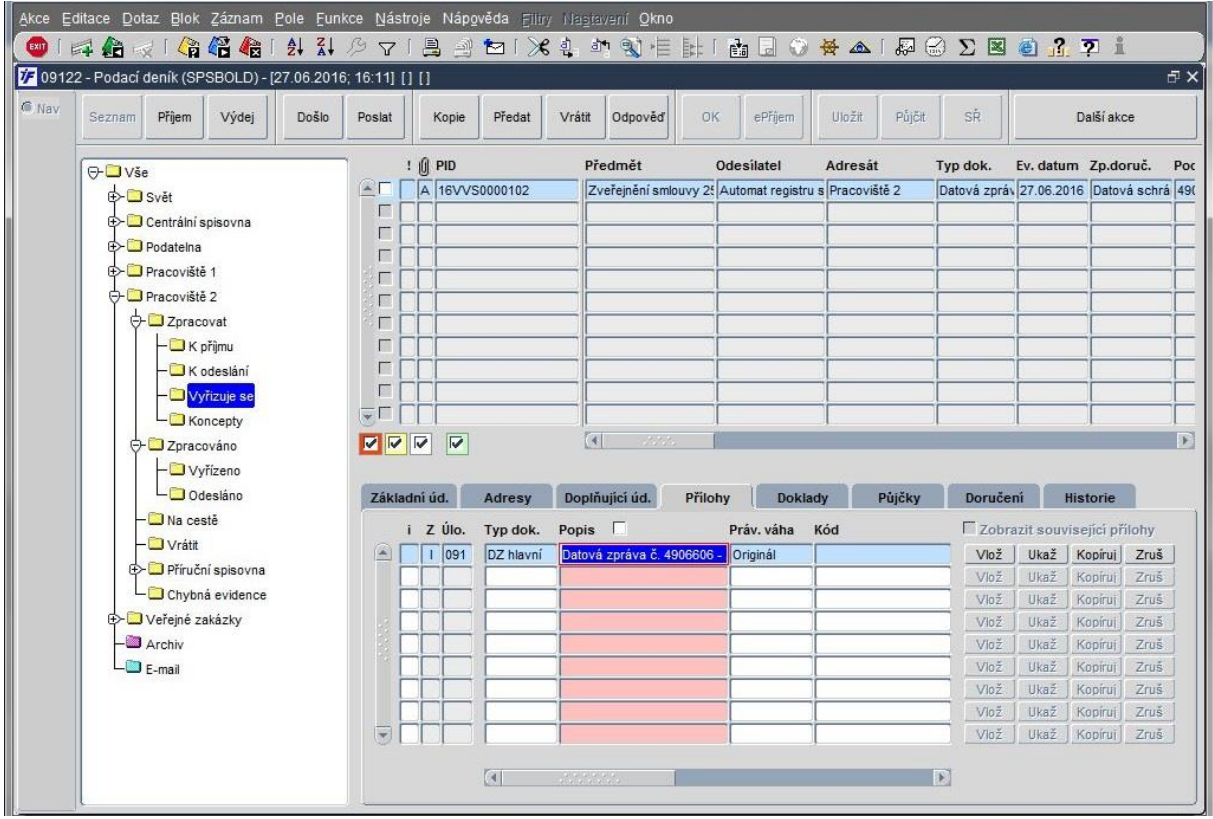

- Detail odpovědní DZ

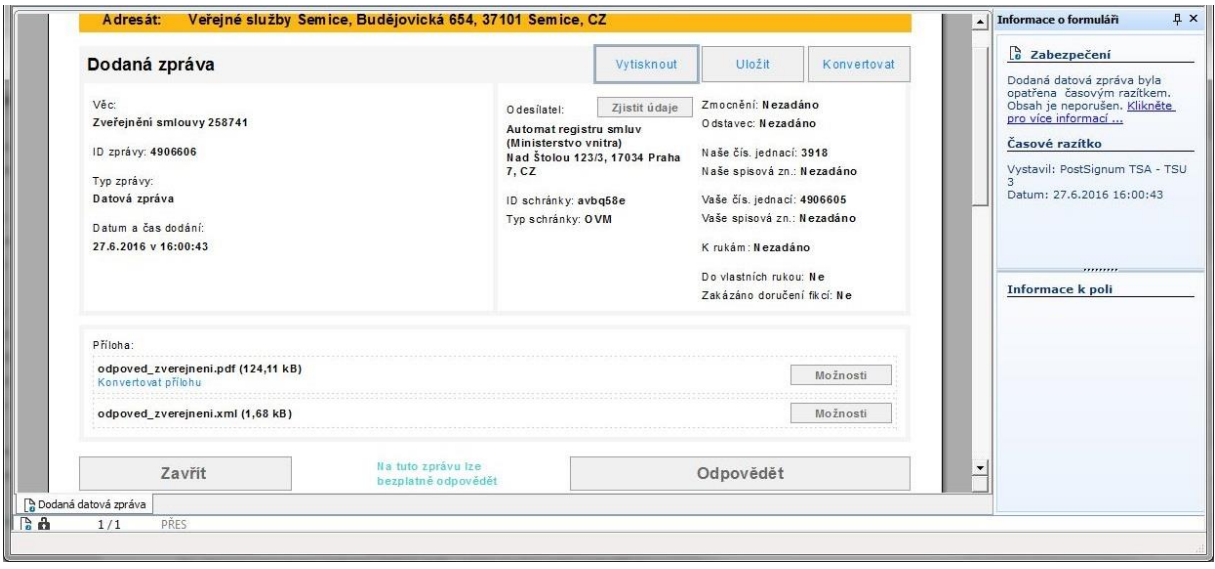

- Případně detail mailového potvrzení o úspěšném uveřejnění

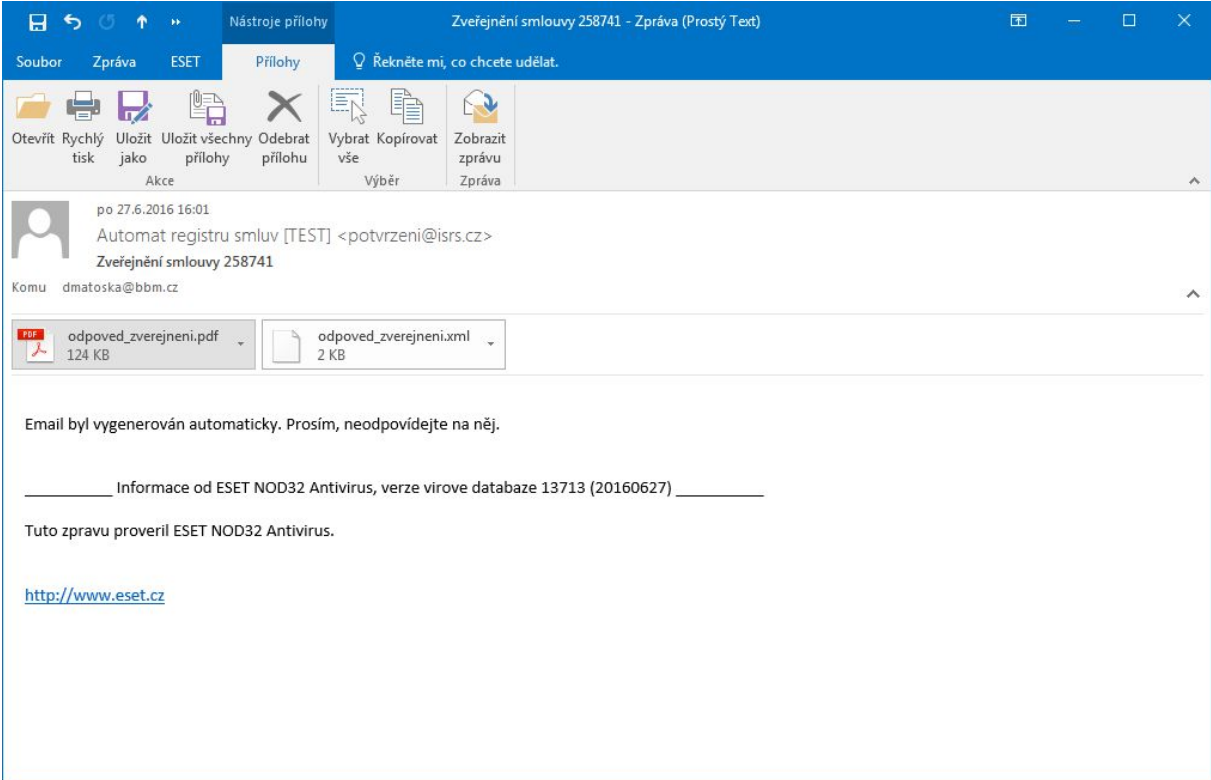

Přílohy mailu nebo DZ je možné vložit jako přílohy k záznamu smlouvy v RS.

Nebo je možné využít propojení záznamů iFIS/SPS a iFIS/RS (viz níže – bod D.) → následně u záznamu smlouvy jsou navázány příslušné PIDy dokumentů (přes CTRL+A si lze prohlédnout jejich detail včetně příloh).

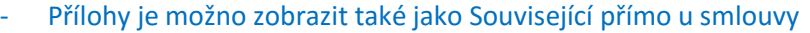

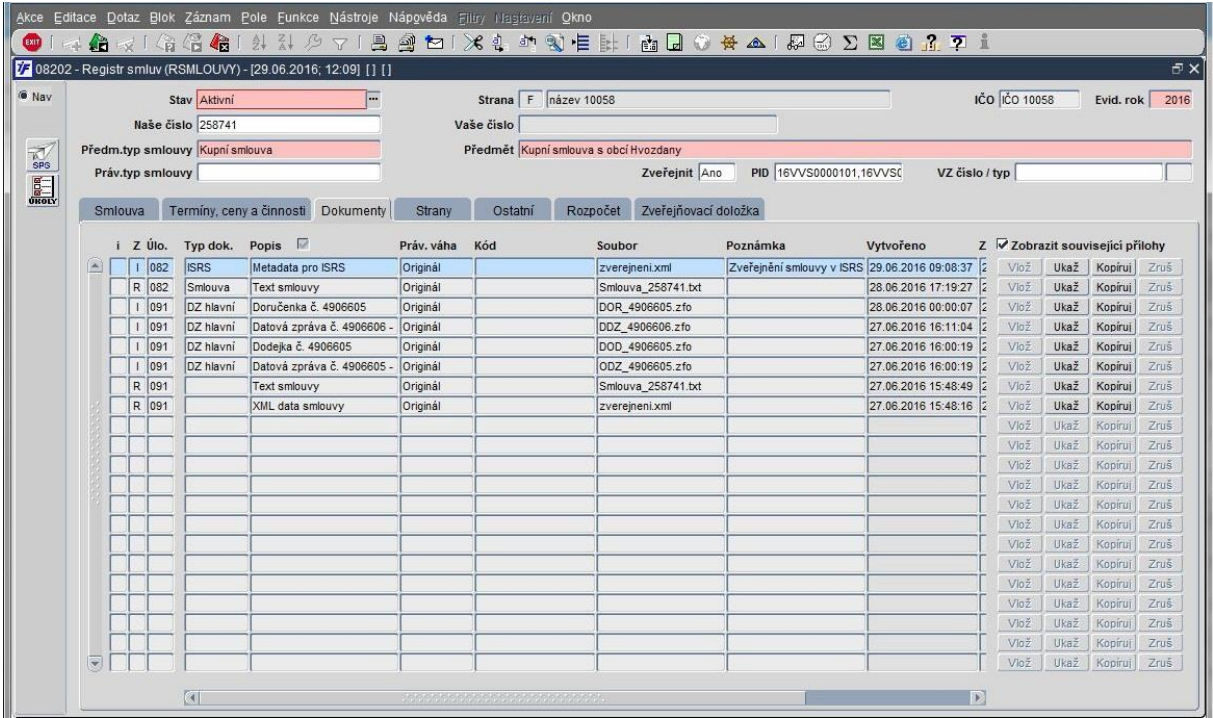

#### D. Provázání dokumentů k uveřejnění smlouvy s příslušným záznamem v Registru smluv - Vazba dokumentu na RS

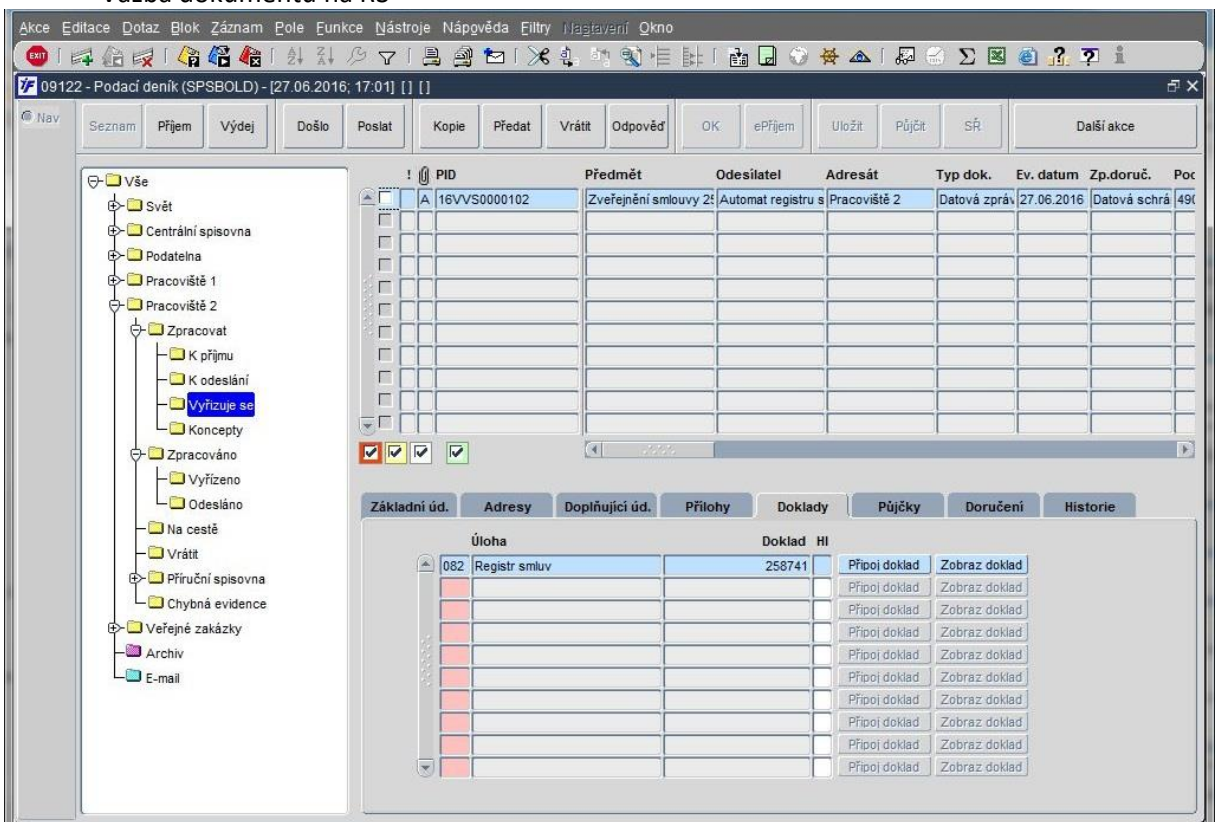

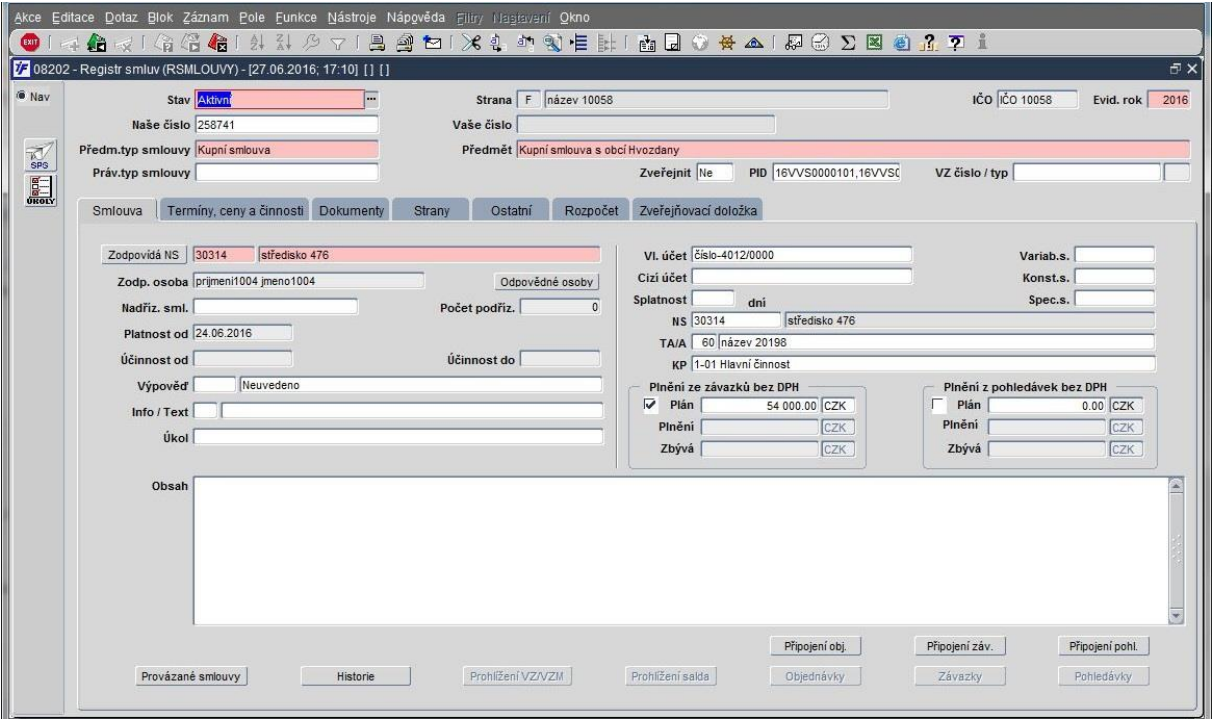

- E. Vzájemné provázání souvisejících dokumentů k uveřejnění smlouvy
	- Přes iniciační PID a související dokumenty
	- Přes spisy

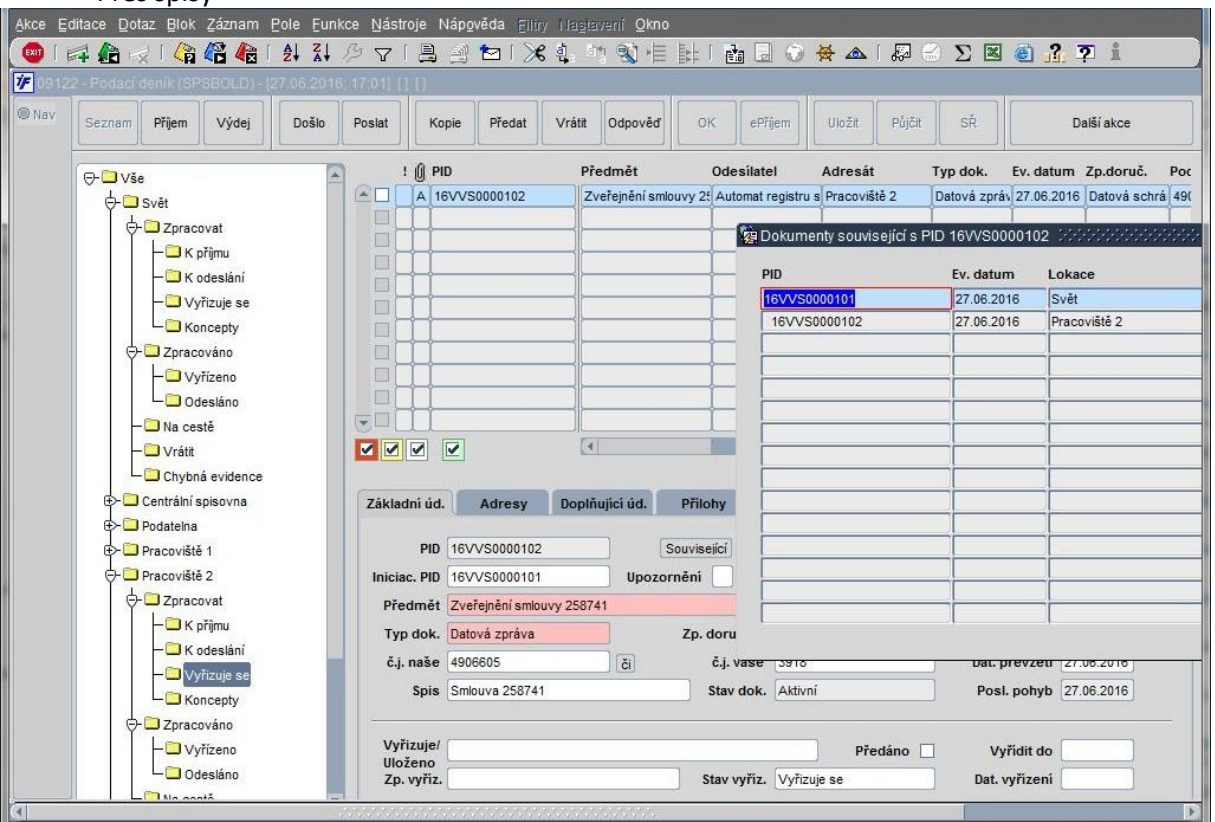

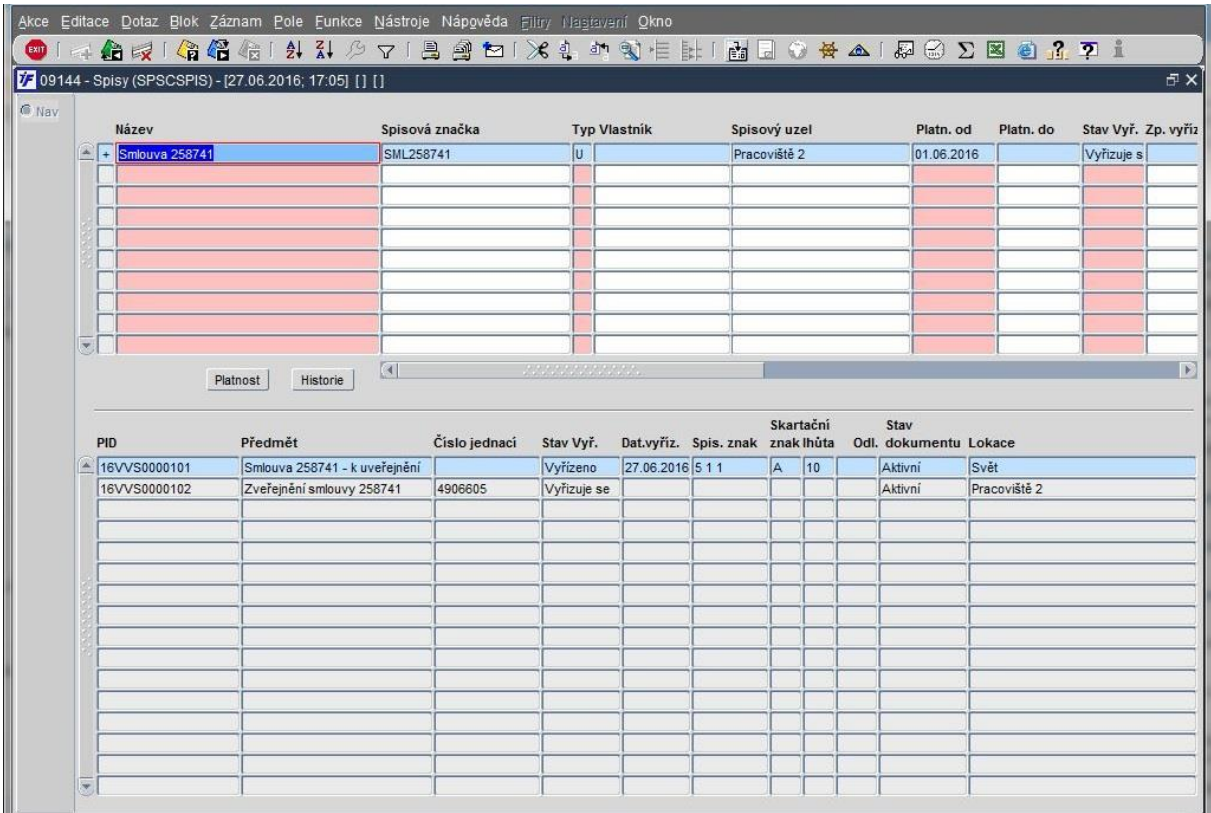

## F. Doplnění evidence o zveřejnění smlouvy v iFIS/RS – Zveřejňovací doložka

 $\Gamma$ 

- Podklad pro doplnění údajů o zveřejnění (z doručené DZ či mailu – viz bod C.)

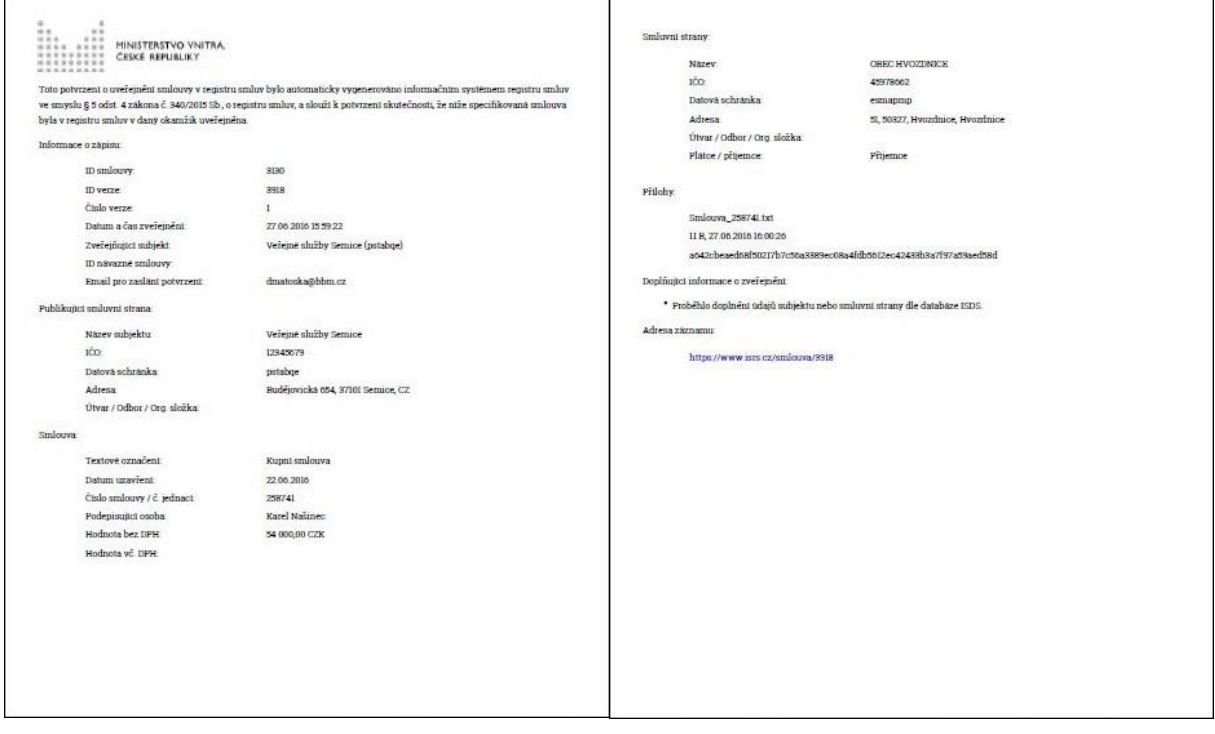

 $\overline{1}$ 

- Doplnění evidence u smlouvy – Číslo smlouvy ISRS, Číslo verze ISRS, Datum zveřejnění

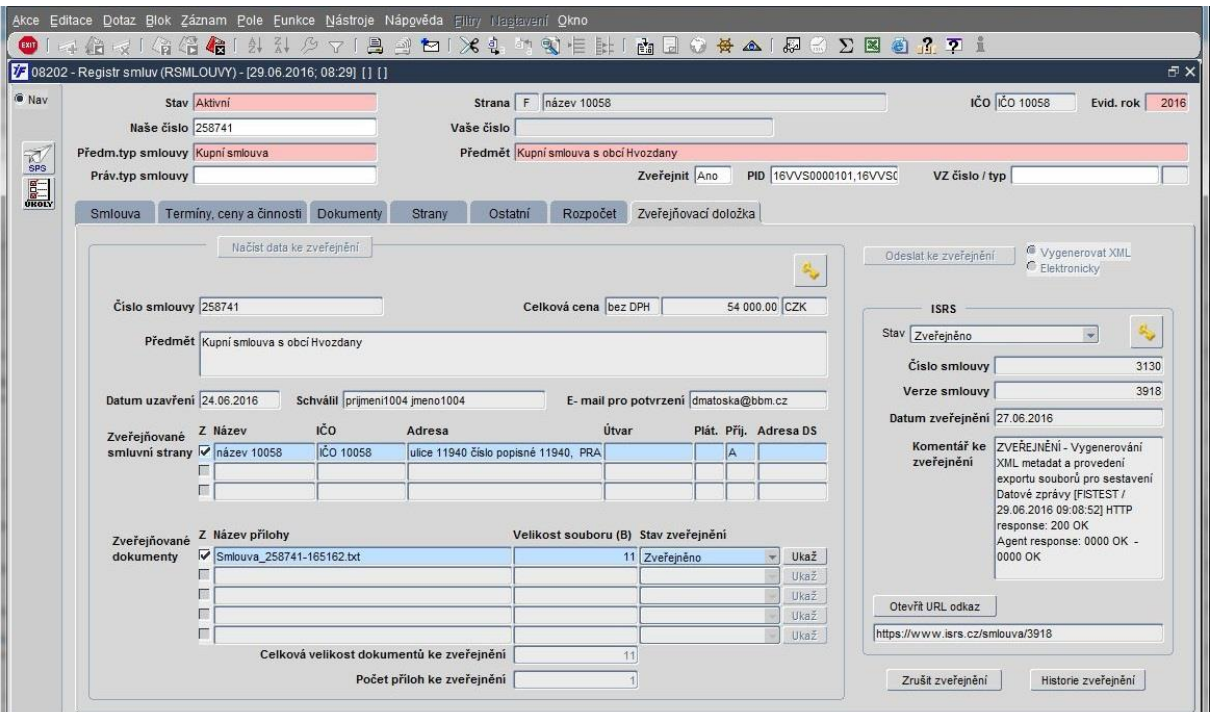

- Zveřejněné údaje v centrálním registru smluv (přes otevřený URL odkaz)

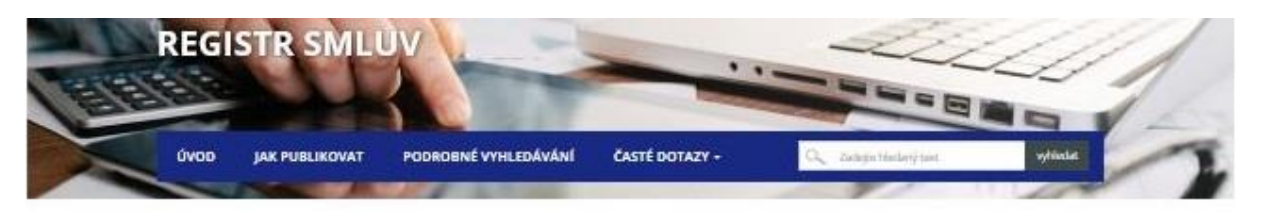

Verze záznamu

Veřejné služby Semice - Kupní smlouva

#### Publikující smluvní strana

Smluvní strany

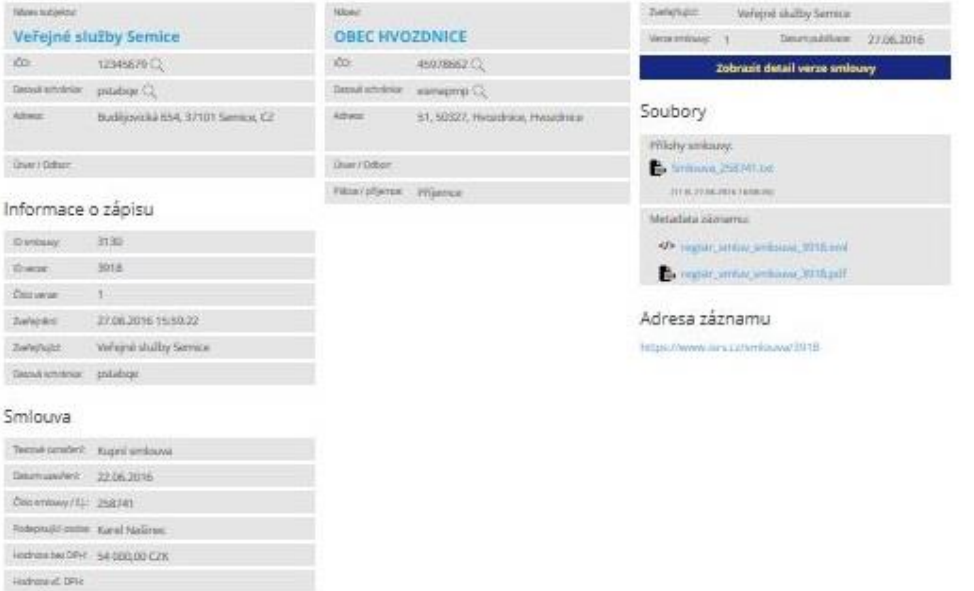

Zpracoval: D.Matoška, Z.Mareš Dne: 29.6.2016